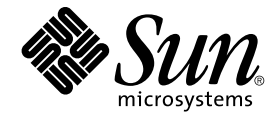

## Sun Management Center 3.6 发行 说明

Sun Microsystems, Inc. 4150 Network Circle Santa Clara, CA 95054 U.S.A.

文件号码 819–4842 2005 年 12 月

版权所有 2005 Sun Microsystems, Inc. 4150 Network Circle, Santa Clara, CA 95054 U.S.A. 保留所有权利。

对于本文档中介绍的产品,Sun Microsystems, Inc. 对其所涉及的技术拥有相关的知识产权。需特别指出的是(但不局限于此),这些知识产权可能包含<br>在美国和其他国家/地区申请的一项或多项美国专利或待批专利。

美国政府权利 – 商业软件。政府用户应遵循 Sun Microsystems, Inc. 的标准许可协议, 以及 FAR (Federal Acquisition Regulations, 即"联邦政府采购法 规")的适用条款及其补充条款。

本发行版可能包含由第三方开发的内容。

本产品的某些部分可能是从 Berkeley BSD 系统衍生出来的,并获得了加利福尼亚大学的许可。UNIX 是 X/Open Company, Ltd. 在美国和其他国家/地 区独家许可的注册商标。

Sun、Sun Microsystems、Sun 徽标、Solaris 徽标、Java 咖啡杯徽标、docs.sun.com、 Java、Netra、Sun Fire、Sun StorEdge、Sun Enterprise、<br>Ultra、Solstice SyMON、N1、Sun Blade、Sun N1 System Manager、Java 和 Solaris 是 Sun Microsystems, Inc. 在美国和其他国家/地区的

OPEN LOOK 和 Sun™ 图形用户界面是 Sun Microsystems, Inc. 为其用户和许可证持有者开发的。Sun 感谢 Xerox 在研究和开发可视或图形用户界面的<br>概念方面为计算机行业所做的开拓性贡献。Sun 已从 Xerox 获得了对 Xerox 图形用户界面的非独占性许可证,该许可证还适用于实现 OPEN LOOK GUI 和在其他方面遵守 Sun 书面许可协议的 Sun 许可证持有者。

本发行说明所介绍的产品以及所包含的信息受美国出口控制法制约,并应遵守其他国家/地区的进出口法律。严禁将本产品直接或间接地用于核设施、导<br>弹、生化武器或海上核设施,也不能直接或间接地出口给核设施、导弹、生化武器或海上核设施的最终用户。严禁出口或转口到美国禁运的国家/地区以<br>及美国禁止出口清单中所包含的实体,包括但不限于被禁止的个人以及特别指定的国家/地区的公民。

本文档按"原样"提供,对于所有明示或默示的条件、陈述和担保,包括对适销性、适用性或非侵权性的默示保证,均不承担任何责任,除非此免责声明<br>的适用范围在法律上无效。

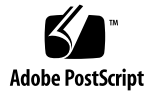

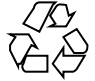

051209@13215

## 目录

#### [前言](#page-6-0) **7**

#### **1** [安装问题](#page-10-0) **11**

[安装错误](#page-10-0) 11

[启动脚本可能显示错误消息](#page-10-0) (4851517) 11

[卸载并重新安装服务器后](#page-11-0) CLI 批处理模式无法运行 (6298127) 12 在 Windows 上使用添加/删除程序不能完全卸载 [Sun Management Center](#page-12-0) [\(4930994\) 13](#page-12-0)

GUI 设置和 CLI [设置中的安全初始化向量限制不相同](#page-12-0) (6339521) 13 [安装期间出现的本地化错误](#page-13-0) 14

[某些亚洲语言环境的软件许可协议和补充条款显示为英文](#page-13-0) (4874523) 14 使用 es-quiinst 时, 安装消息未在本地化环境中完全显示 (4841202) 14 [在非英文语言环境中卸载附加组件时,摘要面板上错误地显示了产品环境组件](#page-14-0) [\(4873795\) 15](#page-14-0)

与 [Sun Management Center 3.6](#page-14-0) 附加产品相关的本地化信息 15

Sun Management Center 3.6 [附加产品支持的语言和语言环境](#page-14-0) 15

与卷系统监视 [\(Volume System Monitoring, VSM\)](#page-15-0) 相关的错误 16 迁移数据时, VSM 的 GUI 设置无法运行 [\(6337557\) 16](#page-15-0)

卸载 [Sun Management Center](#page-15-0) 和 VSM 时抛出警告消息 (6340732) 16 在执行从 Solaris 7 至 [Solaris 8/Solaris 9 SPARC](#page-15-0) 的远程安装期间无法安装 VSM 软

件包 [\(6339478\) 16](#page-15-0) 与 Sun Fire [高端系统和中型系统相关的错误](#page-16-0) 17

删除 [Sun Management Center](#page-16-0) 软件的同时也会删除 SUNWwccmn 软件包<br>(4824529) 17  $(4824529)$ 

与 Sun Fire T2000 [系统相关的错误](#page-16-0) 17

#### **2** [运行时问题](#page-18-0) **19**

[Sun Management Center](#page-18-0) 错误 19 [重新启动代理时使用](#page-18-0) es-config -u 和 es-config -l 添加的用户被删除 [\(6336998\) 19](#page-18-0) 引导/重新引导系统期间 [Sun Management Center](#page-18-0) 服务导致 cryptosvc 服务记录 错误 [\(6334872\) 19](#page-18-0) [\(Solaris 10\) Sun Management Center](#page-19-0) 服务在引导过程中被停止 (6336538) 20 [Sun Management Center](#page-20-0) 数据库中出现重复的条目 (5051992) 21 [各个用户未添加到服务器支持模块的](#page-20-0) ACL 中 (4843429) 21 Sun Management Center 报告代理更新失败, 但实际是成功的 (4994784) 21 在安装有 JDK 1.5 的 Linux 计算机上 [Sun Management Center](#page-21-0) 控制台登录屏幕不接 受键盘输入 [\(6294368\) 22](#page-21-0) [本地区域代理的日志文件可能显示错误消息](#page-21-0) (6336955) 22 使用 es-makeagent [命令无法将本地化软件包添加到代理映像](#page-22-0) (6336455) 23 MCP [不能与区域代理同时运行](#page-22-0) (6342054) 23 es-config -F 和 es-config -P 命令无法重新启动 [Sun Management Center](#page-22-0) 服 务 [\(2127050\) 23](#page-22-0) SMF 模块不支持分组和 [MCP \(6348537\) 24](#page-23-0) 当过滤标准为指定 IP [地址范围内的平台类型时,](#page-23-0) Sun Management Center 无法搜 索到任何主机 [\(6341225\) 24](#page-23-0) [本地化错误](#page-24-0) 25 GUI [设置:性能报告管理器设置进度面板上启用了下一步按钮](#page-24-0) (5029528) 25 Netscape 4.7.*x* [无法在简体中文语言环境\(](#page-24-0)zh\_CN.GBK 和 zh\_CN.GB18030)中正 确显示页面 [\(4864462\) 25](#page-24-0) [非全局区域内没有显示本地化消息](#page-24-0) (6319999) 25 locale -a [中的最后一项内容不支持本地化](#page-24-0) (6339359) 25 [法文语言环境中的管理作业对话框中抛出](#page-25-0) Java 异常 (6346065) 26 卷系统监视 [\(Volume System Monitoring, VSM\)](#page-25-0) 错误 26 [规则窗口中无法正确显示](#page-25-0) IP 地址中的句点 (6335154) 26 [规则窗口中无法正确显示操作系统版本中的空格](#page-26-0) (6344665) 27 Web [控制台显示操作系统对象表时抛出](#page-26-0) Apache 服务器错误 (6330990) 27 [控制台中无法正确显示含有多字节字符串的容器名称](#page-26-0) (6343127) 27 [硬件诊断套件软件错误](#page-26-0) 27 硬件诊断套件 enctest [可能不报告电源状态](#page-26-0) (4908213) 27 如果将 JAVA HOME 路径设置为一个长度超过 80 [个字符的值,将显示不正确的错误](#page-27-0) 消息 [\(4854768\) 28](#page-27-0) [硬件诊断套件无法在本地区域内正确运行](#page-27-0) (6337001) 28 [性能报告管理器软件错误](#page-27-0) 28 Java [服务中的问题导致性能报告管理器无法收集代理数据](#page-27-0) (4855306) 28 选择"所有主机"[选项时,警报报告未能正确过滤](#page-28-0) (4788475) 29

[服务可用性管理器软件错误](#page-28-0) 29

在 x86 系统上,IMAP4 [模块的单元值为空](#page-28-0) (5032172) 29

在 Microsoft Windows 2000 系统上, "修改服务对象"[对话框可能不接受字符输入](#page-29-0) [\(4738717\) 30](#page-29-0)

[附加配置读取器错误](#page-29-0) 30

[对于英文和其他语言的同一版本的软件,](#page-29-0) es-validate 命令报告的版本号不一致 [\(6331558\) 30](#page-29-0)

PICL [可能无法解释低端和中型系统上的某些系统配置更改](#page-29-0) (6243759) 30

入门级平台 [\(Entry-Level Platform, ELP\)](#page-30-0) 错误 31

Sun Blade 2500 [系统中错误地将](#page-30-0) Sun XVR-1200 图形加速器列为 XVR-500 [\(4856644\) 31](#page-30-0)

Sun Fire V440 和 Netra 240/440 [服务器上无法显示物理组件描述](#page-30-0) (6289784) 31 运行 psradm 命令使 CPU [脱机的操作无法生成警报](#page-30-0) (6296273) 31

[物理视图没有显示](#page-31-0) Sun Fire V240 服务器上的 CD/DVD 驱动器 (6300856) 32 物理视图错误地显示 Sun Blade 2500 [工作站上安装了两个](#page-31-0) CPU 风扇 [\(6308577\) 32](#page-31-0)

由于配置读取器信息不完整, Sun Fire 1500 [工作站上的临界温度值无法触发警报](#page-31-0) [\(6297620\) 32](#page-31-0)

由于配置读取器信息不完整, Sun Fire 2500 [工作站上的临界温度值无法触发警报](#page-31-0) [\(6298965\) 32](#page-31-0)

ELP [平台上的磁盘计数错误地包含了](#page-32-0) CD/DVD 驱动器 (6307965) 33 Sun Blade 2500 [工作站上的物理视图错误地将](#page-32-0) PCI 插槽显示为已占用 [\(6316693\) 33](#page-32-0)

Sun Blade (Silver) [平台上的物理视图无法正确显示机箱颜色](#page-32-0) (6210876) 33 Sun Fire [高端和中型系统错误](#page-33-0) 34

[Sun Fire T2000](#page-33-0) 错误 34

[没有任何提示可以表明引导](#page-33-0) Sun Fire T2000 系统之前服务处理器已将 CPU 置于脱机 状态 [\(6318168\) 34](#page-33-0)

Sun Fire T2000 系统上的 SYS/LOCATE 和 SYS/SERVICE 的 LED [图像显示在错误](#page-33-0) 的位置上 [\(6323669\) 34](#page-33-0)

Sun Fire T2000 系统上的 FT0/F0 和 FT0/F2 [风扇插槽图像的显示顺序与实际情况相](#page-33-0) 反 (6323674)

Sun Fire T2000 [系统上的某些表中所报告的处理器数目有误](#page-34-0) (6327350) 35 Sun Fire T2000 [系统上的以太网端口在物理视图中的位置不符合其描述位置](#page-34-0) [\(6327987\) 35](#page-34-0)

Sun Fire T2000 [系统上的空闲内存模块插槽的](#page-34-0) SEEPROM 信息字段中存在乱码 [\(6328269\) 35](#page-34-0)

[数字电压传感器的描述错误地交换了位置](#page-34-0) (6328444) 35

[Sun Management Center](#page-34-0) 显示的 Sun Fire T2000 系统的平台名称不正确 [\(6321787\) 35](#page-34-0)

Sun Fire T2000 系统上的 ELP [配置读取器的物理视图无法显示](#page-35-0) DIMM 位置或正确的 状态 [\(6334131\) 36](#page-35-0)

[Netra](#page-35-0) 错误 36

[动态重新配置后必须重新启动](#page-35-0) PICL 守护进程 (6247392) 36 在 Netra 1280 服务器上对 DC PSU 类型 D142 进行动态重新配置后, 必须重新启动 PICL 守护进程 [\(6247392\) 37](#page-36-0) 直流电源的字段 A 和 B [显示与实际情况相反](#page-36-0) (6277372) 37 [动态重新配置操作过程中无法检测到内部设备](#page-36-0) (6326558) 37 桌面/[工作站错误](#page-37-0) 38 Sun Blade 1000 和 2500 [工作站的物理视图可能错误地显示磁盘和磁盘标号](#page-37-0) [\(6288842\) 38](#page-37-0) Sun Blade 100 [工作站的物理视图可能无法显示](#page-37-0) DIMM 内存设备 (6289568) 38 [工作组服务器错误](#page-37-0) 38 由于 DIMM [和风扇处于临时不确定状态,](#page-37-0) Sun Fire 280R 服务器上出现红色警报 [\(6326476\) 38](#page-37-0) 配置读取器模块中未将 Sun Fire V490 和 Sun Fire V890 [服务器显示为受支持的服务](#page-38-0) 器 [\(6287829\) 39](#page-38-0) 选择 Sun Fire V880 和 Sun Fire V480 [服务器上的警报选项卡会导致警报警告消息](#page-38-0) [\(6317433\) 39](#page-38-0) Solaris 10 上的 Sun Fire V890 [服务器的硬件规则表中显示错误的处理器类型](#page-38-0) [\(6318026\) 39](#page-38-0)

#### **3** [最新消息](#page-40-0) **41**

[不再支持的平台](#page-40-0) 41

#### **4** [文档问题](#page-42-0) **43**

[一般文档问题](#page-42-0) 43 《快速入门: 安装和设置 [Sun Management Center 3.6](#page-42-0)》中的问题 43 《[Sun Management Center 3.6](#page-43-0) 用户指南》中的问题 44 [setAlarmAction](#page-43-0) 命令缺少某些信息 44 help [命令的正确语法](#page-43-0) 44 《[Sun Management Center 3.5 Supplement for the Sun StorEdge A5x00 and T3](#page-44-0) Arrays[》中的问题](#page-44-0) 45 《[Sun Management Center 3.5 Supplement for VSP High End Entry Servers](#page-44-0) [\(Workgroup Servers\)](#page-44-0)》中的问题 45 《用于工作站的 [Sun Management Center 3.5](#page-45-0) 补充资料》中的问题 46 [法文、日文、韩文、简体中文和繁体中文补充文档中的问题](#page-45-0) 46 《用于 Netra 服务器的 Sun Management Center 3.5 补充资料》 (日文版) 中的问 [题](#page-46-0) 47

## <span id="page-6-0"></span>前言

本文档包含 Sun™ Management Center 3.6 软件及其附加产品的安装问题、运行时问 题,最新消息以及文档问题。

Sun Management Center 3.6 软件的 CD 中不包含与之相关的文档。其英文文档和本地 化文档位于 <http://docs.sun.com>。

## 本书的读者

本发行说明适用于安装和使用 Sun Management Center 3.6 软件及其附加产品的用户和 系统管理员。

## 相关书籍

Sun Management Center 3.6 文档集包含以下核心书籍或附加书籍。

核心书籍如下所示:

- 《Sun Management Center 3.6 发行说明》 (本书)
- 《Sun Management Center 3.6 安装和配置指南》
- 《Sun Management Center 3.6 用户指南》
- 《Sun Management Center 3.5 Developer Environment Reference Manual》
- 《Quickstart: Installing and Setting Up Sun Management Center 3.6》 这本书是《Sun Management Center 3.6 安装和配置指南》的子集。

附加书籍如下所示:

- 《Sun Management Center 3.6 系统可靠性管理器用户指南》
- 《Sun Management Center 3.6 Performance Reporting Manager User's Guide》
- 《Sun Management Center 3.5 Service Availability Manager User's Guide》
- 《Démarrage rapide : Installation et configuration de de Solaris Container Manager 3.6 avec Sun Management Center》
- 《安装和管理 Solaris Container Manager 3.6》
- 《Solaris Container Manager 3.6 发行说明》
- 《Sun Management Center Hardware Diagnostic Suite 2.0 User's Guide》
- 《用于 Sun Fire、Sun Blade 和 Netra 系统的 Sun Management Center 3.6 补充资 料》
- 《Sun Management Center 3.5 Version 6 Release Notes for Sun Fire High-End Systems》
- 《Sun Management Center 3.5 Version 6 Supplement for Sun Fire High-End Systems》
- 《用于 Sun Fire 中型系统的 Sun Management Center 3.5 版本 6 发行说明》
- 《用于 Sun Fire 中型系统的 Sun Management Center 3.5 版本 6 补充资料》
- 《Sun Management Center 3.5 Version 6 Release Notes for Sun Fire Entry-Level Midrange Systems》
- 《Sun Management Center 3.5 Version 6 Supplement for Sun Fire Entry-Level Midrange Systems》
- $\Diamond$ Sun Management Center 3.5 Supplement for Netra Servers $\Diamond$
- 《Sun Management Center 3.5 Supplement for VSP High End Entry Servers (Workgroup Servers)》
- 《Sun Management Center 3.5 Supplement for Workstations》

## 使用 UNIX 命令

本发行说明不会介绍基本的 UNIX® 命令和操作过程,如其关闭系统、引导系统或配置设 备等。

欲获知此类信息,请参阅以下文档:

- 《Solaris Handbook for Sun Peripherals》
- Solaris™ 软件环境的联机文档, 其网址为: <http://docs.sun.com>。
- 系统附带的其他软件文档
- **8** Sun Management Center 3.6 发行说明 2005 年 12 月

## 产品信息

可以在 Sun Management Center 的 Web 站点上找到有关本产品的信息, 其网址为 [http://www.sun.com/sunmanagementcenter](http://www.sun.com/solaris/sunmanagementcenter)。

Sun Management Center 产品包含开源软件。要查看本发行版中包含的开源软件的许可 证条款、所有权和版权声明,请参见介质中的版权声明文件。

## 文档、支持和培训

Sun Web 站点提供以下其他资源的有关信息:

- 文档(<http://www.sun.com/documentation/>)
- 支持(<http://www.sun.com/support/>)
- 培训(<http://www.sun.com/training/>)

## 印刷约定

下表介绍了本书的印刷约定。

#### 表 **P–1** 印刷约定

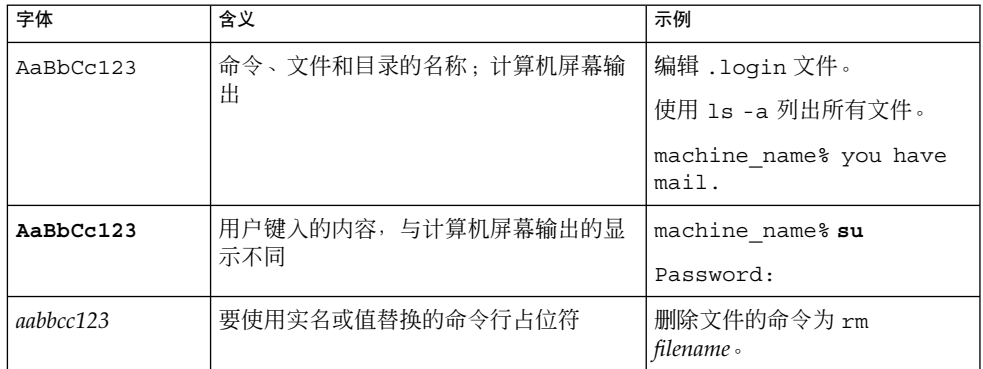

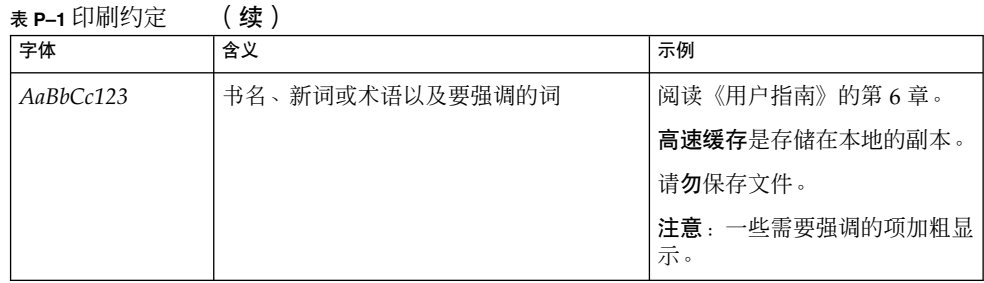

## 命令中的 shell 提示符示例

下表列出了 C shell、Bourne shell 和 Korn shell 的默认 UNIX® 系统提示符和超级用户 提示符。

表 **P–2** Shell 提示符

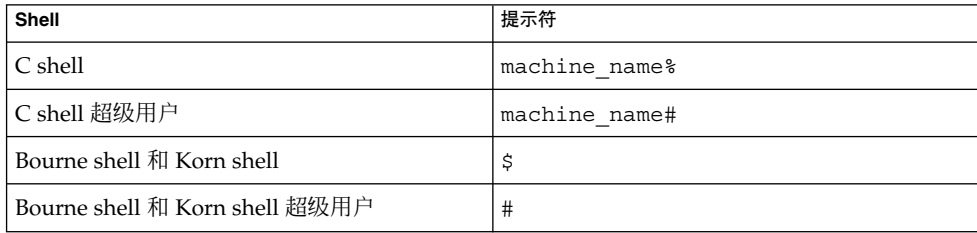

## <span id="page-10-0"></span>第 **1** 章

## 安装问题

这些问题包括您应该了解的信息,例如,先决条件、提示、错误诊断提示和错误。错误 是问题的一部分。错误的跟踪号码显示在括号内。有关错误的更新和修补程序,请访问 SunSolve<sup>SM</sup> Web 站点, 网址为 <http://sunsolve.sun.com>。

## 安装错误

## 启动脚本可能显示错误消息 (4851517)

启动脚本可能显示"无法启动分组服务"或"无法启动平台代理"之类的错误消息。

当在 Sun Fire 系统控制器上运行 es-guiinst 命令时, 或在高负荷的计算机上启动 Sun Management Center 组件时, 您可能会看到这些错误消息。

此外,如果特定的组件进程未在特定的时间内启动,则启动脚本可能显示相同的错误消 息,即使该组件已成功启动。

组服务和平台代理组件都存在这个问题。

启动脚本将执行以下操作:

- 尝试启动组件进程
- 休眠 *n* 秒
- 检查进程状态并报告是否成功

高负荷的计算机可能会延迟状态检查的结果,这将导致错误状态检查失败。出错的原因 是在 *n* 秒内未收到检查结果。

解决方法:完成以下操作:

- <span id="page-11-0"></span>1. 验证是否正在运行以下进程:
	- 代理
	- 拓扑服务
	- 陷阱处理程序服务
	- 配置服务
	- 事件处理程序服务
	- 元数据服务
	- 平台代理
	- 平台代理的实例

键入以下命令:

```
/usr/bin/ps -ef | grep esd
```
注 - (对于 Solaris 10) 在全局区域上该命令的格式为 /usr/bin/ps -fz global | grep esd;在非全局区域上其格式为 /usr/bin/ps -fe | grep esd。

2. 要验证是否正在运行组服务,请键入以下命令:

**/usr/ucb/ps —wwxa | grep SunMCService**

3. 要验证是否正在运行 Java 服务器,请键入以下命令:

```
/usr/ucb/ps —wwxa | grep java | grep ServerMain
```
4. 要验证是否正在运行 Web 服务器,请键入以下命令:

```
/usr/ucb/ps —wwxa | grep java | grep tomcat
```
5. 要验证是否正在运行硬件服务,请键入以下命令:

```
/usr/ucb/ps —wwxa | grep java | grep HWDS
```
6. 如果某个服务未运行,请减少计算机负荷,然后重新启动 Sun Management Center 进程。

## 卸载并重新安装服务器后 CLI 批处理模式无法运行 (6298127)

假设系统 2 正运行在命令行界面 (command-line interface, CLI) 批处理模式下, 并且其 中已创建了多个后端进程。

如出现以下情况,CLI 批处理模式将无法运行:

- 用户在系统 1 上卸载并重新安装服务器后, 在系统 2 上尝试使用批处理模式连接至 系统 1。
- 系统 1 与系统 2 之间的网络发生临时性中断后, 用户在系统 2 上尝试使用批处理模 式连接至系统 1。

CLI 批处理模式无法运行的原因是卸载服务器并不能中止后端进程。

<span id="page-12-0"></span>解决方法:请执行以下步骤中止后端进程:

1. 查看正在运行的后端进程:

# cat /var/opt/SUNWsymon/cli/process-file

每个进程的 process-file 均具有以下格式:

<username>:<hostname>:<cpid>:<jpid>,其中 *cpid* 指 C 进程的 ID, 而 *jpid* 指 Java 进 程的 ID。请记录您希望中止的所有进程的 ID。

2. 中止后端进程:

# kill -9 *<cpid> <jpid>*

### 在 Windows 上使用添加/删除程序不能完全卸载 Sun Management Center (4930994)

如果您在 Windows 中尝试使用"开始"→"设置"→"控制面板"→"添加/删除程序"来卸载 Sun Management Center, 则系统不会删除 %WINDIR% 目录下的 SunMC.exe。这是由 于 Windows 平台不允许删除某个正在执行的程序,并将为此显示"拒绝访问。正在使用 源文件"的消息。

解决方法: 在 Windows 中通过使用 es-uninst 或 es-quiuninst 命令卸载 Sun Management Center。

## GUI 设置和 CLI 设置中的安全初始化向量限制不相 同 (6339521)

GUI 设置中的安全初始化向量 (security seed) 的最大长度为 8 个字符, 而 CLI 设置中的 安全初始化向量的最大长度为 16 个字符。

如果要将 Sun Management Center 代理作为一个独立的 SNMPV3 代理使用, 则建议您 使用 CLI 设置来配置该代理层。

解决方法:如果需要使用长度超过 8 个字符的安全初始化向量,请使用 CLI 设置来配置 Sun Management Center。

## <span id="page-13-0"></span>安装期间出现的本地化错误

### 某些亚洲语言环境的软件许可协议和补充条款显示 为英文 (4874523)

在安装过程中,以下亚洲语言环境的软件许可协议 (Software License Agreement, SLA) 和补充条款显示为英文:

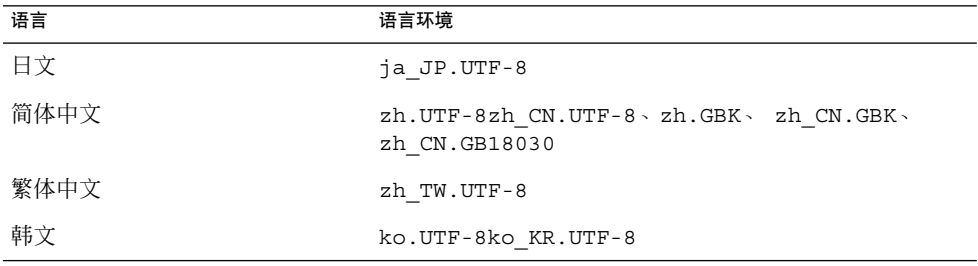

以下亚洲语言环境使用本地化的 SLA 文件并以正确的语言显示。

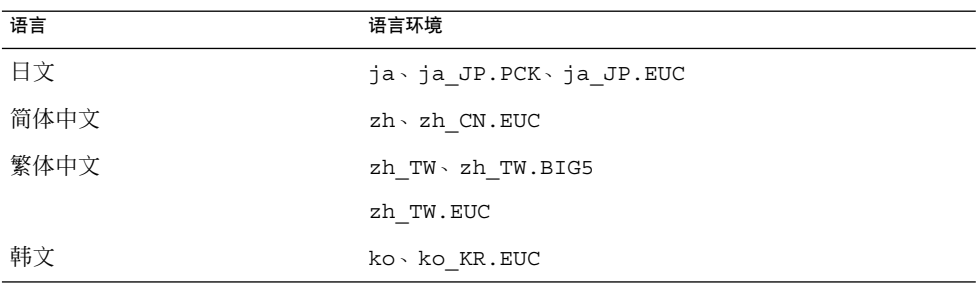

要阅读所有受支持语言版本的 SLA,请参阅 Sun Management Center 介质工具包中印 刷版的许可证。

解决方法:无。

## 使用 es-guiinst 时, 安装消息未在本地化环境中 完全显示 (4841202)

使用 es-quiinst 命令在亚洲语言环境中进行安装时, 某些屏幕上的安装消息未完全 显示。当在英文语言环境中使用较大的系统字体大小时,也会出现这个问题。

<span id="page-14-0"></span>解决方法:手动调整屏幕大小以显示文本,或将屏幕最大化以显示文本。

## 在非英文语言环境中卸载附加组件时,摘要面板上 错误地显示了产品环境组件 (4873795)

使用 es-guiuninst 工具卸载附加产品时, 将显示一个摘要面板, 列出所有已卸载的 附加组件。如果在非英文语言环境中使用此工具卸载附加组件,摘要面板上会错误地将 产品环境组件列为已卸载的附加组件。

解决方法:忽略"产品环境已卸载"信息。该组件并未卸载。

## 与 Sun Management Center 3.6 附加产品 相关的本地化信息

#### Sun Management Center 3.6 附加产品支持的语言和 语言环境

以下各个 Sun Management Center 3.6 附加产品所支持的语言和语言环境如表 1–1 所示

- Sun Fire™ 高端系统
- Sun Fire 中型系统
- Sun Fire 入门级中型系统
- 工作组服务器

:

- 工作站(桌面)系统
- Netra™ 服务器
- Sun Blade™ 和 Sun Fire 入门级平台系统

表 **1–1** Sun Management Center 3.6 附加产品所支持的语言和语言环境

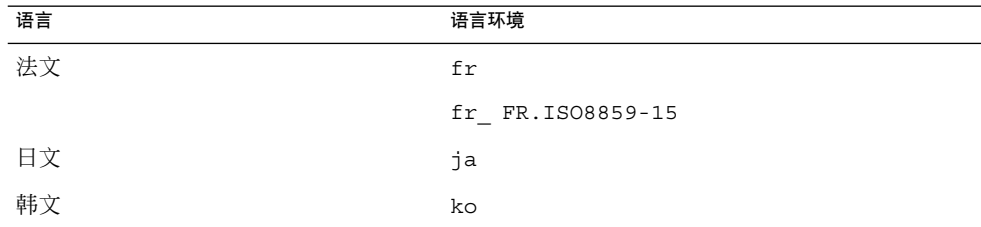

第 1 章 • 安装问题 **15**

<span id="page-15-0"></span>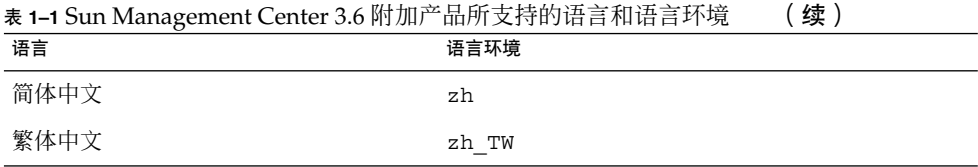

## 与卷系统监视 (Volume System Monitoring, VSM) 相关的错误

## 迁移数据时, VSM 的 GUI 设置无法运行 (6337557)

如果选择"保存数据"复选框,则 VSM 会被卸载。再次安装和设置 VSM 时, VSM 的图 形用户界面 (graphical user interface, GUI) 设置会挂起。

解决方法: 迁移数据时, 请使用 CLI 设置, 而不要使用 GUI 设置。

#### 卸载 Sun Management Center 和 VSM 时抛出警告 消息 (6340732)

使用 es-uninst 命令同时卸载 Sun Management Center 和 VSM 时,可能显示一则类 似于"卷系统监视卸载时出现问题"的警告消息。不过,VSM 已成功卸载。

单独卸载 VSM 时,可能不会显示此警告消息。

解决方法:忽略此警告消息。

#### 在执行从 Solaris 7 至 Solaris 8/Solaris 9 SPARC 的 远程安装期间无法安装 VSM 软件包 (6339478)

安装 VSM 附加产品时无法安装软件包 SUNWfeshdl、SUNWjeshdl、SUNWkeshdl、 SUNWheshdl 和 SUNWceshdl。如果从 Solaris 7 系统中运行 <es-inst -R> 命令,并 且当远程计算机是 Solaris 8 或 Solaris 9 系统时,即会发生这种情况。

可能显示以下错误消息:

产品:卷系统监视

警告:未成功添加一个或多个软件包。

<span id="page-16-0"></span>未正确安装以下软件包:

SUNWfeshdl、SUNWjeshdl、SUNWkeshdl、SUNWheshdl、SUNWceshdl

解决方法: 无。

## 与 Sun Fire 高端系统和中型系统相关的错 误

### 删除 Sun Management Center 软件的同时也会删除 SUNWwccmn 软件包 (4824529)

Sun Management Center es-uninst 工具会自动从 Sun Fire™ 高端系统上的系统控制 器中删除 SUNWwccmn 软件包。此软件包包含 Sun Fire Link 系统软件 (wcapp) 所需的 软件。在系统管理服务 (System Management Services, SMS) 1.3 环境中, 如果系统控制 器中不存在 SUNWwccmn 软件包, 则 wcapp 软件将无法重新启动。因此, SMS 1.3 将失 败。

解决方法:如果已从系统控制器中删除了 SUNWwccmn 软件包,请使用 pkgadd 命令重 新在系统控制器上安装此软件包。

Sun Fire Link 软件发行 CD 中将提供 SUNWwccmn 软件包。有关详细信息,请参见 Sun Fire Link Software Installation Guide。

## 与 Sun Fire T2000 系统相关的错误

在 Sun Fire T2000 系统上安装 Sun Management Center 3.6 的过程中可能会多次出现以 下错误消息,请忽略此消息。

/opt/SUNWsymon/sbin/es-inst: /usr/platform/sun4u/sbin/prtdiag: 未找到

解决方法:无。

第 1 章 • 安装问题 **17**

## <span id="page-18-0"></span>运行时问题

这些问题包括您应该了解的信息,例如,先决条件、提示、错误诊断提示和错误。错误 是问题的一部分。错误的跟踪号码显示在括号内。有关错误的更新信息和修补程序,请 访问 SunSolveSM Web 站点,网址为 <http://sunsolve.sun.com>。

## Sun Management Center 错误

#### 重新启动代理时使用 es-config -u 和 es-config -l 添加的用户被删除 (6336998)

重新启动代理时,系统将自动删除使用 es-config -u *<username>* 和 es-config -l *<username>* -M *<modulename>* -z *snmpusercategory* 命令添加的用户。此问题发生 在"简单内核读取器"和"代理统计"等模块上。

解决方法:手动添加用户, 方法是在 /var/opt/SUNWsymon/cfg 目录下的 *modulename*.dat 文件中添加 *slice:object=obj\_value* 条目。

## 引导/重新引导系统期间 Sun Management Center 服务导致 cryptosvc 服务记录错误 (6334872)

重新引导系统后, 当 Sun Management Center 服务尝试启动时会妨碍 cryptosvc 服务 的启动和 kcfd 守护进程的运行, 由此导致后两者在 /var/adm/messages 中记录错 误。

可能显示以下错误消息:

<span id="page-19-0"></span>Oct 3 18:16:09 atqa32 lomv: 10/3/2005 23:16:9 GMT LOM time reference

Oct 3 18:16:13 atqa32 kcfd[106]: kcfd: elfsign\_hash\_mem\_resident failed to hash for /usr/lib/security/pkcs11\_softtoken.so: sign or verify of ELF object failed

Oct 3 18:16:13 atqa32 kcfd[106]: kcfd: elfsign\_hash\_mem\_resident failed to hash for /usr/lib/security/pkcs11\_softtoken.so: sign or verify of ELF object failed

Oct 3 18:16:13 atqa32 esd[1949]: libpkcs11: /usr/lib/security/pkcs11\_softtoken.so signature verification failed. See cryptoadm(1M). Skipping this plug-in.

Oct 3 18:16:13 atqa32 esd[1949]: libpkcs11: /usr/lib/security/pkcs11\_softtoken.so signature verification failed. See cryptoadm(1M). Skipping this plug-in.

Oct 3 18:16:13 atqa32 cfgserver[1949]: syslog Oct 03 18:16:13 cfgserver Unable to get pkcs session. Can not initialize snmp engine

Oct 3 18:16:13 atqa32 cfgserver[1949]: syslog Oct 03 18:16:13 cfgserver \*\*\* terminating execution \*\*\*

解决方法:重新引导系统之前,使用 es-stop -A 停止所有 Sun Management Center 服务。重新引导系统时,所有的服务都将自动启动,并且不出现任何错误。

#### (Solaris 10) Sun Management Center 服务在引导过 程中被停止 (6336538)

在 Solaris 10 系统上, Sun Management Center 代理服务会在引导过程中被停止。

#### 可能显示以下错误消息:

Oct 12 09:19:59 atqa33 metadata[6245]: [ID 985908 daemon.alert] syslog Oct 12 09:19:59 metadata {received software termination signal} Oct 12 09:19:59 atqa33 metadata[6245]: [ID 122441 daemon.alert] syslog Oct 12 09:19:59 metadata \*\*\* terminating execution \*\*\* Oct 12 09:19:59 atqa33 event[27957]: [ID 652029 daemon.alert] syslog Oct 12 09:19:59 event {received software termination signal} Oct 12 09:19:59 atqa33 event[27957]: [ID 721961 daemon.alert] syslog Oct 12 09:19:59 event \*\*\* terminating execution \*\*\* Oct 12 09:19:59 atqa33 agent[28990]: [ID 651061 daemon.alert] syslog Oct 12 09:19:59 agent {received software termination signal} Oct 12 09:19:59 atqa33 agent[28990]: [ID 891934 daemon.alert] syslog Oct 12 09:19:59 agent \*\*\* terminating execution \*\*\*

解决方法:重新引导系统之前,请使用 es-stop -A 停止这些服务。在这种情况下, 系 统不会将错误消息记录到 syslog 文件中。

### <span id="page-20-0"></span>Sun Management Center 数据库中出现重复的条目 (5051992)

出现以下某种情况时, Sun Management Center 数据库会包含重复的主机条目:

- 安装后更改了主机的 IP 地址。
- 安装后更改了主机的名称。
- 主机名具有多个主机别名。

#### 解决方法:

请遵循以下建议,以免数据库中包含重复的条目:

- 不要使用组合对象。
- 不要使用子网或 IP 地址范围搜索。
- 在将主机添加到拓扑之前, 确保代理计算机上的 /var/opt/SUNWsymon/cfg/domain-config.x 文件中包含其主机名。

## 各个用户未添加到服务器支持模块的 ACL 中 (4843429)

如果从代理的 ACL 中删除 esadm 组,然后再将各个用户添加到该代理的 ACL 中,则 这些用户不会自动添加到服务器支持模块的 ACL 中。因为服务器支持模块没有取得更 新的用户信息,所以服务器支持模块不允许启用或禁用性能报告管理器。将显示以下消 息:

Unable to enable/disable PRM data collection on an agent with new user

解决方法: 将 esadm 组添加到该代理的 ACL 中, 然后将各个用户添加到 esadm 组 中。

### Sun Management Center 报告代理更新失败, 但实 际是成功的 (4994784)

"作业管理器"用户界面将成功的代理更新操作显示为失败。当使用"管理作业"GUI

(graphical user interface, 图形用户界面)执行代理更新操作时, 操作的状态在两个不 同的级别上分别被显示为成功或失败。

- 概要状态:如果试图在多台主机上执行此操作,即使只有一台主机失败,整个作业的 状态也被描述为失败。
- 单个状态:单击"查看日志"按钮,可以查看单台主机上的操作的状态。

单个状态基于主机通过代理至服务器的 SNMP 通信向服务器报告的状态信息。出现以下 情况时,该状态可能有误:

- <span id="page-21-0"></span>■ 升级成功,但是代理的 SNMP 端口因为该代理的升级(包括重新安装软件和重新配 置设置)而发生了更改。
- 升级成功,但是由于各种其他原因导致 SNMP 请求超时,状态信息没有成功返回服 务器。
- 升级成功,但是执行该过程的时间超过了服务器为每台主机所设置的超时时限(30 分钟)。因此在从代理端生成状态报告之前,等待状态更新的服务器线程被中止。

解决方法:通过服务器主机详细信息窗口中的"查看日志"选项卡查看服务器主机上的 InstallServer.log。可以从执行操作的每个目标主机的 /var/opt/SUNWsymon/install/agent-update.log 中,获得该操作的详细信 息。

#### 在安装有 JDK 1.5 的 Linux 计算机上 Sun Management Center 控制台登录屏幕不接受键盘输 入 (6294368)

#### 解决方法 **1**:执行以下操作:

- 1. 最小化登录屏幕, 然后重新显示它。
- 2. 在具有活动光标的字段中键入要输入的内容。
- 3. 将光标定位到下一个字段中。
- 4. 最小化登录屏幕,然后重新显示它。
- 5. 在该字段中键入要输入的内容。

解决方法 **2**:使用 JDK 1.4 或其他兼容版本。

## 本地区域代理的日志文件可能显示错误消息 (6336955)

错误消息仅出现在"运行状况监视"模块的 Headspread 值上。

#### 可能显示以下错误消息:

error Oct 14 15:20:49 agent setNodeValue failed: cmd=setNodeValue 0 1 bob39266, error=setNodeValueLeafScalar: Failed to set new value

error Oct 14 15:20:49 agent ClassMIBNode:setNodeValue 0 1 bob39266 - . iso.org.dod.internet.private.enterprises.sun.prod.sunsymon.agent.modules. healthMonitor.RAM.memory.handspread

error Oct 14 15:20:49 agent ClassMIBNode:setNodeValue 0 1 bob39266 setNodeValueLeafScalar: Failed to set new value warning Oct 14 15:21:32 agent could not get value of RAM.memory.handspread in rule rhltm005 for node ram-rule in module health-monitor

解决方法:忽略这些错误消息。

## <span id="page-22-0"></span>使用 es-makeagent 命令无法将本地化软件包添加 到代理映像 (6336455)

通过 es-makeagent 命令创建的代理映像中仅包含英文版的软件包。因此, 通过此映 像安装的代理不支持本地化语言。

解决方法:使用 es-inst 或代理更新。

### MCP 不能与区域代理同时运行 (6342054)

如果将区域代理用作基本代理,则模块配置传播 (Module Configuration Propagation, MCP) 不能与区域代理同时运行。同时也无法将配置数据从 MCP 传播到区域代理。

可能显示以下错误消息:

在区域代理作为基本代理的情况下, 当 MCP 传播失败后, taskreq.log 中将记录以 下错误消息。

Http error : HTTP/1.1 404 File not found: /var/opt/SUNWsymon/mcp/procmon-zoneagentbase/index.xml

当向区域代理进行 MCP 传播失败后, taskreq.log 中将记录以下错误消息。

Operation mcp has failed on target:hostname:1161 Exception was thrown: /usr/bin/nawk: can't open file /var/opt/SUNWsymon/cfg/base-modules-d.dat.MCP

解决方法: 编辑区域代理的 /var/opt/SUNWsymon/zone-scripts-d.dat 文件, 在其中添加 es-mcp-get 和 es-mcp-put 脚本的名称。

# es-config -F 和 es-config -P 命令无法重新

启动 Sun Management Center 服务 (2127050)

无法重新启动 Sun Management Center 服务, 但 es-config 脚本并没有异常中止。

解决方法:不要使用es-config,而应编辑 javaserver.properties 和 javaconsole.properties 文件,以配置服务器和控制台之间的防火墙端口范围。

更新 /var/opt/SUNWsymon/cfg/javaserver.properties 文件中以下行中的最 小和最大端口信息。

sunmc.server.console.firewall.MinPort=2000

sunmc.server.console.firewall.MaxPort=6000

更新 /var/opt/SUNWsymon/cfg/javaconsole.properties 文件中以下行中的 最小和最大端口信息。

sunmc.server.console.firewall.MinPort=45000

<span id="page-23-0"></span>sunmc.server.console.firewall.MaxPort=48000

## SMF 模块不支持分组和 MCP (6348537)

创建执行分组/MCP 的任务时,不能选择服务管理框架 (Service Management Framework, SMF) 模块。

解决方法:如果该服务器是 Solaris 10 系统, 请执行以下步骤:

1. 复制该服务器上的以下文件。

# cp */opt*/SUNWsymon/modules/cfg/smf-\* */opt*/SUNWsymon/mdr/modules/cfg/

注 **–** 如果该服务器不是 Solaris 10 系统,请从某个 Solaris 10 系统(代理/服务器)中 复制这些文件。

2. 重新启动 Sun Management Center 服务。

/opt/SUNWsymon/sbin/es-stop -A

```
/opt/SUNWsymon/sbin/es-start -A
```
- 3. 键入以下行以确保卸载过程顺利进行。
	- # installf SUNWessmn /opt/SUNWsymon/mdr/modules/cfg/smf-d.prc
	- # installf SUNWessmn /opt/SUNWsymon/mdr/modules/cfg/smf-d.x
	- # installf SUNWessmn /opt/SUNWsymon/mdr/modules/cfg/smf-m.x
	- # installf SUNWessmn

/opt/SUNWsymon/mdr/modules/cfg/smf-models-d.x

### 当过滤标准为指定 IP 地址范围内的平台类型时, Sun Management Center 无法搜索到任何主机 (6341225)

启动该控制台,然后转到"工具"→"搜索对象"。单击"添加请求"按钮,然后在"起始 IP"和"结束 IP"字段中指定 IP 地址范围。将两个端口都选定, 即 1161/ 1161 (代理端 口)。选择过滤器选项卡并在过滤标准中选择"平台类型",然后选择"包含"按钮以包含 对象,然后启动请求。该请求成功后,并没有添加任何主机。这表明并没有任何主机被 识别为搜索范围 (discovery cloud) 中给定的平台类型。如果在指定 IP 地址范围时选择 了"排除"按钮,则搜索范围中将包含要添加的对象。

#### 解决方法:无。

## <span id="page-24-0"></span>本地化错误

#### GUI 设置:性能报告管理器设置进度面板上启用了 下一步按钮 (5029528)

在设置性能报告管理器数据库的过程中,如果单击"下一步"按钮则可能导致错误。 解决方法: 在配置性能报告管理器数据库的过程中, 请勿单击"下一步"按钮。

## Netscape 4.7.*x* 无法在简体中文语言环境

(zh\_CN.GBK 和 zh CN.GB18030)中正确显示页 面 (4864462)

简体中文语言环境 (zh CH.GBK 和 zh CN.BG18030)中的页面文本出现乱码 (在 Netscape™ 4.7.*x* 版浏览器中查看时)。

解决方法: 指定其他浏览器作为默认浏览器。已知以下浏览器可以在这些语言环境中正 常运行:

- Netscape<sup>TM</sup> 6.2.2
- Netscape 7.x
- Mozilla<sup>™</sup>
- Microsoft Internet Explorer

## 非全局区域内没有显示本地化消息 (6319999)

Sun Management Center 的非全局区域内没有本地化。因此, 某些 CLI 命令(如 es-setup、es-start 和 es-stop)不能显示本地化消息。

解决方法:无。

## locale -a 中的最后一项内容不支持本地化 (6339359)

如果用户的语言环境是 locale -a 输出中的最后一项内容, 则 Sun Management Center 无法以该用户的本地化语言显示。

符合以下两个条件时,用户会遇到此本地化问题。

<span id="page-25-0"></span>1. 执行 *<Install\_image>*/disk1/sbin 目录或 /opt/SUNWsymon/sbin 目录下的某个 。…<br>命令后,用户在终端上看到以下消息。

"LANG=xxxxx is either not valid or not installed. Defaulting to  $C''$ 

其中的 xxxxx 指用户所设置的语言环境。

此消息表明 GUI 或 CLI 消息只有英文版本,而没有其他本地化版本。

2. 用户为执行上面的命令所设置的语言环境是 locale -a 输出中的最后一项内容。

解决方法:创建一个伪语言环境,使其显示在 locale -a 输出的最后面。执行以下操 作:

1. 通过键入以下命令成为超级用户:

% **su -**

2. 通过键入以下命令进入 locale 目录:

**cd /usr/lib/locale**

3. 创建一个 "C" 语言环境目录的副本并为其命名,使该名称显示在 locale -a 输出的 最后面。

**cp -r ./C ./zzzz**

4. 检查 locale -a 的输出,检验新的语言环境是否显示在最后面。

法文语言环境中的管理作业对话框中抛出 Java 异常 (6346065)

解决方法:CST 服务运行过程中无法创建任务。请使用 es-stop -x 停止 CST 服务。

## 卷系统监视 (Volume System Monitoring, VSM) 错误

## 规则窗口中无法正确显示 IP 地址中的句点 (6335154)

在 VSM 的"规则"窗口中,IP 地址中的句点显示为 '?2e'。

浏览至 VSM 对象 →"模块管理器"选项卡 → VSM 模块 → 单击"规则"。屏幕上将显 示"模块阈值汇总"窗口。"属性"名称列表的字段中有一个 IP 地址, 该地址位于括号内。 IP 地址中的句点显示错误。

<span id="page-26-0"></span>解决方法:无。

### 规则窗口中无法正确显示操作系统版本中的空格 (6344665)

如果操作系统表中的操作系统版本包含空格,则该空格无法正确显示在"规则"窗口中。

解决方法: 无。

#### Web 控制台显示操作系统对象表时抛出 Apache 服 务器错误 (6330990)

如果没有对操作系统对象进行初始化,则 Web 控制台将显示错误页面。

解决方法:使用 Java Console 显示数据。

### 控制台中无法正确显示含有多字节字符串的容器名 称 (6343127)

假定通过 Sun N1™ System Manager (N1SM) GUI 创建的容器名称中使用了多字节字符 串。对于这种情况, 在 Sun Management Center 控制台的主机细节窗口的以下位置, 容器名称无法正确显示:

1. "模块浏览器"选项卡 →"硬件"→ VSM 模块 → VSM 对象 →"容器"对象 →"容器表"中 的"容器名称"

2. "模块管理器"选项卡 → VSM 模块 → 单击"规则"→"属性名称"列表

解决方法: Sun Management Center 不支持数据字段中的多字节字符串。因此, 为使 Sun Management Center 和 N1SM 集成, 应使用 ASCII 字符作为容器名称。

## 硬件诊断套件软件错误

### 硬件诊断套件 enctest 可能不报告电源状态 (4908213)

在 Sun StorEdge D1000 的附件上进行完整的硬件诊断套件测试可能仍然报告非关键性 错误(例如电源电缆被拔下),即使问题已经解决。

<span id="page-27-0"></span>解决方法: 重新启动 Sun StorEdge D1000 系统上连接的 Sun Management Center 代 理。

#### 如果将 JAVA HOME 路径设置为一个长度超过 80 个 字符的值,将显示不正确的错误消息 (4854768)

如果将 JAVA HOME 路径设置为一个长度超过 80 个字符的值,屏幕将显示以下不正确的 错误消息:

Could not start Hardware service

可以键入以下命令,检查硬件诊断套件是否正在运行:

% **ps -ef | grep HWDS**

解决方法:忽略此错误消息。硬件诊断套件能够正确启动。

#### 硬件诊断套件无法在本地区域内正确运行 (6337001)

硬件诊断套件只能在全局区域内运行。由于 Sun Management Center 的设置脚本中存 在一个错误,因此硬件诊断套件无法在本地区域中正确运行。

解决方法:不要在本地区域内运行硬件诊断套件。

## 性能报告管理器软件错误

#### Java 服务中的问题导致性能报告管理器无法收集代 理数据 (4855306)

如果安排同时运行 15 个或更多性能报告管理器报告请求,则在软件运行一段时间后, 可能出现以下一个或多个问题:

- 未从代理计算机收集数据
- 某些报告请求一直处于不确定的运行状态
- 无法按要求安排报告请求
- 无法按要求安排编组任务请求
- 无法启动"报告管理器"GUI
- 无法启动"管理作业"GUI

对于上面提到的某些问题, 在启动"管理作业"GUI 时, 控制台可能显示以下错误消息:

<span id="page-28-0"></span>Task Service is not available

与此类似, 对于其中的某些问题, 在启动"报告管理器"GUI 时, 控制台可能显示以下错 误消息:

报告服务不可用

解决方法: 出现此问题时, 必须停止并重新启动服务器组件。键入以下命令:

# **es-stop -A**

# **es-start -A**

要避免出现此问题,请不要安排同时运行 15 个以上的报告请求。将安排的请求的运行 时隔开一段时间。例如,如果每小时要运行 20 个请求,可以将这些请求分为两批,每 批包含 10 个请求。然后将这两批请求安排为相隔 15 分钟运行,而不要将它们安排为同 时运行。

#### 选择"所有主机"选项时,警报报告未能正确过滤 (4788475)

选择"所有主机"选项并指定过滤器后,警报报告中未能正确过滤出代理计算机的警报记 录。

指定过滤器并选择"所有主机"选项后,指定的过滤标准将应用于所有主机的所有警报记 录。报告输出中将返回过滤后的警报。此外,报告还包括了来自所有被监视主机的任 何"代理无响应"警报和"主机无响应"警报。指定的过滤标准未应用于此类警报。

解决方法:可以通过为警报报告明确指定主机名来避免此问题。请选择以下解决方法之 一:

- 在为单台主机生成警报报告时,通过提供 hostname:port 来选择主机名,或者从 Sun Management Center 拓扑视图中选择主机名。
- 在为多台主机生成警报报告时,以 hostname:port 的格式列出各个主机名,主机 名之间用逗号隔开;或者从 Sun Management Center 拓扑视图中选择多个主机名。

## 服务可用性管理器软件错误

#### 在 x86 系统上, IMAP4 模块的单元值为空 (5032172)

在 IMAP4 的服务元素模块和 IMAP4 的合成事务模块的服务测量表中添加的行具有空 (0) 单元值。如果在卸载并重新加载这些模块后添加行,将导致失败并显示以下消息:

<span id="page-29-0"></span>存在具有以下索引的行:*nnn*

此错误可能导致 IMAP4 的服务元素模块和 IMAP4 的合成事务模块无法在 x86 系统上正 常工作。

解决方法:确保将 IMAP4 的合成事务模块装入 SPARC 代理主机, 以监视 x86 系统上运 行的 IMAP 服务。还需要配置装入的模块,使之能够探测到 x86 系统上的 IMAP 服务。

## 在 Microsoft Windows 2000 系统上,"修改服务对 象"对话框可能不接受字符输入 (4738717)

在 Microsoft Windows 2000 系统上, 如果运行的 Java 运行时环境的版本是 1.3.1 到 1.4.0, "修改服务对象"对话框的某些文本字段可能不接受字符输入。当试图将服务类型 从默认的 HTTP 更改为其他值时, 不接受为"主机名"字段和"实例"字段提供的字符。

注 **–** 如果运行的是 Java 运行时环境 1.4.1 版,则不会出现此问题。

解决方法:在使用"修改服务对象"对话框之前,在 Microsoft Windows 2000 系统上安 装 Java 运行时环境 1.4.1 版。

## 附加配置读取器错误

## 对于英文和其他语言的同一版本的软件, es-validate 命令报告的版本号不一致 (6331558)

本发行版中未更新入门级平台 (Entry-Level Platform, ELP)、Netra、桌面/工作站和工 作组服务器附加软件的本地化软件包,原因是不需要对其上一发行版进行任何更改。

解决方法: 无。

## PICL 可能无法解释低端和中型系统上的某些系统配 置更改 (6243759)

ELP、Netra 和桌面/工作站的配置读取器中存在此问题。

<span id="page-30-0"></span>在使用 Solaris10 软件的 Netra 240/440/T4、Sun Blade 100 和 Sun Fire V240 服务器 上,平台信息和控制库 (Platform Information and Control Library, PICL) 可能无法解释 初始化后的某些系统配置更改,如 bge1-bge3 驱动程序。这些驱动程序的实例会反映 在 prtconf -v 命令的输出中,但不会反映在 prtpicl -v 命令的输出中。

解决方法:通过运行 svcadm restart picl 命令重新对齐 PICL 和 prtconf 实用程 序。

## 入门级平台 (Entry-Level Platform, ELP) 错误

## Sun Blade 2500 系统中错误地将 Sun XVR-1200 图 形加速器列为 XVR-500 (4856644)

Sun XVR-1200 图形加速器可能错误地使用与 Sun XVR 500 图形加速器相同的设备名 称。如果发生这种情况,在 Sun Blade 2500 系统上的"扩展卡表"和"物理视图"中 Sun XVR-1200 会列为 XVR-500。

解决方法:要检验列表中的图形加速器是否正确,请检查

/usr/platform/platform-name/sbin/prtdiag 命令输出中的"IO 设备"部分。 运行此命令时,必须将其中的 platform-name 替换为您的系统上 uname -i 命令的 完整输出。

## Sun Fire V440 和 Netra 240/440 服务器上无法显示 物理组件描述 (6289784)

在安装了 Solaris 9 4/04 和 Solaris 10 软件的 Sun Fire V440 服务器上, 入门级平台配置 读取器的物理组件描述将型号名称、部件号、版本和序列号错误地显示为"--"。

解决方法:无。

### 运行 psradm 命令使 CPU 脱机的操作无法生成警报 (6296273)

当使用 psradm -f 命令使 CPU 处于脱机状态时, 代理没有生成警报。此外, 使 CPU 返回联机状态后,"处理器"表没有立即将 CPU 的状态更新为联机状态。

<span id="page-31-0"></span>解决方法:要查看更新后的状态,请单击 GUI 中的其他表,然后再单击您想看的表。默 认的刷新间隔为每小时更新一次所有表。

### 物理视图没有显示 Sun Fire V240 服务器上的 CD/DVD 驱动器 (6300856)

安装了 Solaris 8 软件的 Sun Fire V240 服务器的"物理视图"无法显示 CD/DVD 驱动 器。屏幕上显示类似以下的信息:

sd30 Soft Errors: 0 Hard Errors: 2 Transport Errors: 0 Vendor: TEAC Product: DV-28E-C Revision: 1.4B Serial No: Size: 18446744073.71GB <-1 bytes> Media Error: 0 Device Not Ready: 2 No Device: 0 Recoverable: 0 Illegal Request: 0 Predictive Failure Analysis: 0 解决方法:无。

## 物理视图错误地显示 Sun Blade 2500 工作站上安装 了两个 CPU 风扇 (6308577)

在只有一个 CPU 的 Sun Blade 2500 工作站上, 物理视图错误地显示出两个 CPU 风扇。 该问题还将导致配置读取器的"物理组件/风扇"表中为不存在的第二个 CPU 风扇生成一 个蓝色警报,因其操作状态为 "Lost Comms."。

解决方法:无。

## 由于配置读取器信息不完整, Sun Fire 1500 工作站 上的临界温度值无法触发警报 (6297620)

Sun Blade 1500 工作站上的"环境传感器/温度传感器"表仅列出了"环境和 Die CPU"温 度传感器。该表中没有列出系统内的"环境"温度传感器,这可能导致临界温度无法触发 警报。PICL 输出中列出了所有温度读取值。

#### 解决方法:无。

#### 由于配置读取器信息不完整, Sun Fire 2500 工作站 上的临界温度值无法触发警报 (6298965)

Sun Blade 2500 工作站上的 ELP 配置读取器的"环境传感器/温度传感器"表仅列出了"环 境 0 CPU Die"和硬盘温度传感器。该表中没有列出系统内、系统外和"环境 1"温度传感 器,这可能导致临界温度无法触发警报。PICL 输出中列出了所有温度读取值。

<span id="page-32-0"></span>解决方法:无。

#### ELP 平台上的磁盘计数错误地包含了 CD/DVD 驱 动器 (6307965)

在所有 ELP 平台上,"硬件"选项卡的"硬件汇总"中的"磁盘总数"("磁盘总数"的系统节 点属性值)错误地包含了 CD/DVD 驱动器。因此, 在具有四个磁盘和一个光盘驱动器 的 ELP 平台上, "磁盘计数"显示为 5。

解决方法: 无。

#### Sun Blade 2500 工作站上的物理视图错误地将 PCI 插槽显示为已占用 (6316693)

在 Sun Blade 2500 工作站上,"物理视图"的后视图错误地将 PCI 卡插槽显示为已占用的 状态。例如,某个系统上仅具有一个 PCI 卡,该卡位于插槽 5 内,而后视图却将插槽 0、2、3、4 和 5 都显示为已占用状态。但是,当鼠标移动到这些插槽上面时,并没有突 出显示任何实际上不存在的卡图像。只有当鼠标移动到实际上插有卡的插槽(本示例中 为插槽 5) 上面时, 才会正确地突出显示卡图像。

解决方法:在显示为已占用的各个插槽上移动鼠标,以检验其是否确实已被占用。当鼠 标移动到确实已被占用的插槽上时,该插槽将突出显示。

## Sun Blade (Silver) 平台上的物理视图无法正确显示 机箱颜色 (6210876)

由于用于 Sun Blade 1500/2500 (Silver) 平台的 Sun Management Center 补充资料是根 据现有的 Sun Blade 1500/2500 (Red) 实施方案进行调整得来的, 因此, "拓扑视图"和 Silver 平台的"物理视图"中所显示的某些图像可能不符合该平台的实际物理颜色。

此外,用于显示 Sun Blade 2500 (Silver) 平台的主板和其他内部组件的"系统侧面物理视 图"也无法显示 DIMM Duct 部件或磁盘风扇部件。

解决方法:无。

## <span id="page-33-0"></span>Sun Fire 高端和中型系统错误

有关这些错误的信息,请参见《用于 Sun Fire 高端系统的 Sun Management Center 3.5 版本 6 发行说明》和《用于 Sun Fire 中型系统的 Sun Management Center 3.5 版本 6 发 行说明》。

## Sun Fire T2000 错误

#### 没有任何提示可以表明引导 Sun Fire T2000 系统之 前服务处理器已将 CPU 置于脱机状态 (6318168)

通过服务处理器将 CPU 置于脱机状态时, Sun Management Center 无法记录该 CPU 的状态。通过 psradm 命令使操作系统将某个 CPU 至于脱机状态时, Sun Management Center 无法对此进行记录和提示。

解决方法:引导之前在服务处理器上使用 showcomponents 命令查看已置于脱机状态 的 CPU。

### Sun Fire T2000 系统上的 SYS/LOCATE 和 SYS/SERVICE 的 LED 图像显示在错误的位置上 (6323669)

SYS/LOCATE 和 SYS/SERVICE 的 LED 图像显示在机箱后视图中错误的位置上。这些 图像在 Sun Fire T2000 系统上的实际位置是介于系统控制器串行管理端口和 USB 端口 之间。

解决方法:无。

### Sun Fire T2000 系统上的 FT0/F0 和 FT0/F2 风扇插 槽图像的显示顺序与实际情况相反 (6323674)

在"物理视图"的顶视图中,FT0/F0 和 FT0/F2 风扇插槽图像顺序与实际情况相反。从正 视图查看时,每个风扇的描述与它们的图像位置不符。

解决方法:无。

## <span id="page-34-0"></span>Sun Fire T2000 系统上的某些表中所报告的处理器数 目有误 (6327350)

"系统"表和"硬件汇总"表中所报告的处理器数目不符合"处理器"表中列出的处理器条目 的数目。"处理器"表中的信息正确。

解决方法:无。

### Sun Fire T2000 系统上的以太网端口在物理视图中的 位置不符合其描述位置 (6327987)

某些以太网端口在"物理视图"的"系统后部"机箱图像中的物理位置不符合它们的描述位 置。

解决方法:无。

### Sun Fire T2000 系统上的空闲内存模块插槽的 SEEPROM 信息字段中存在乱码 (6328269)

在 Sun Fire T2000 系统上, 空闲的内存插槽可能导致系统尝试读取 SEEPROM 信息。结 果是以下字段中出现乱码:

- 部件号
- 序列号
- 生产商
- 大小

解决方法:无。

## 数字电压传感器的描述错误地交换了位置 (6328444)

在"数字电压传感器"表中,数字电压传感器 IOBD/V +3V3MAIN 和 IOBD/V\_+3V3STBY 的描述交换了位置。

解决方法:无。

## Sun Management Center 显示的 Sun Fire T2000 系 统的平台名称不正确 (6321787)

Sun Management Center 错误地将 Sun Fire T2000 系统的平台名称显示为 Sun-Fire-T200, 而 Sun Fire T2000 系统控制器可将此平台名称正确地显示为 Sun-Fire-T2000。

<span id="page-35-0"></span>解决方法:无。

### Sun Fire T2000 系统上的 ELP 配置读取器的物理视 图无法显示 DIMM 位置或正确的状态 (6334131)

在 Sun Fire T2000 系统上, ELP 配置读取器无法在"物理视图"中显示 DIMM 内存设 备,也无法在适当的时间为每个 DIMM 发送一个"错误"状态。可以为 DIMM 报告的操 作状态只有"正常"和"不存在"两种。

解决方法:无。

## Netra 错误

### 动态重新配置后必须重新启动 PICL 守护进程 (6247392)

在具有 Solaris 10 的系统板上通过 cfgadm 命令完成动态重新配置 (dynamic reconfiguration, DR) 操作后, 配置读取器表中的某些值未显示, 或显示为'--'。受影响 的配置读取器表条目包括:

- 系统
- 网络设备
- LOM
- ASR
- LOM 事件
- LOM 警报
- 故障指示器

"硬件汇总"和"物理视图"也会受到影响。"硬件汇总"的值将显示为'--',而"物理视 图"将无法显示该系统的图形。

#### 解决方法:

在完成 DR 操作后,使用以下命令重新启动 PICL 守护进程:

对于 Solaris 8 和 Solaris 9 系统:

- % /etc/init.d/picld stop
- % /etc/init.d/picld start
- **36** Sun Management Center 3.6 发行说明 2005 年 12 月

<span id="page-36-0"></span>对于 Solaris 10 系统:

% svcadm restart svc:/system/picl:default

## 在 Netra 1280 服务器上对 DC PSU 类型 D142 进行 动态重新配置后,必须重新启动 PICL 守护进程 (6247392)

在 Netra 1280 服务器上动态重新配置 DC PSU 类型 D142 后, PICL 守护进程无法更 新。

解决方法:在完成 DR 操作后,使用以下命令重新启动 PICL 守护进程:

- 对于 Solaris 8 和 Solaris 9 系统:
- % /etc/init.d/picld stop
- % /etc/init.d/picld start
- 对于 Solaris 10 系统:
- % svcadm restart svc:/system/picl:default

## 直流电源的字段 A 和 B 显示与实际情况相反 (6277372)

"直流电源"报告的字段 A 和 B 显示错误,与实际情况相反。如果 A 有故障而 B 正 常, 则 Sun Management Center 将报告 B 有故障而 A 正常, 反之亦然。

#### 解决方法:无。

## 动态重新配置操作过程中无法检测到内部设备 (6326558)

在 Solaris 10 系统上进行 DR 操作的删除过程中, 无法检测到内部设备(如磁盘和网 络)。

解决方法: 在完成 DR 操作后, 使用以下命令重新启动 PICL 守护进程:

% svcadm restart picl

此解决方法可能无法启用运行在 Solaris 10 系统上、用于检测内部设备(磁盘、网络) 的删除、插入或重新配置操作的代理。

## <span id="page-37-0"></span>桌面/工作站错误

#### Sun Blade 1000 和 2500 工作站的物理视图可能错误 地显示磁盘和磁盘标号 (6288842)

在具有两个磁盘的 Sun Blade 1000 和 2500 工作站上,"物理视图"可能仅显示底部磁 盘, 并且还可能错误地标记该磁盘。例如, 底部磁盘可能被标记为 c0t3d0, 而不是 c0t1d0。

解决方法:无。

### Sun Blade 100 工作站的物理视图可能无法显示 DIMM 内存设备 (6289568)

在安装了 Solaris 8 2/02 或 Solaris 8 2/04 软件的 Sun Blade 100 工作站上,配置读取器 的 DIMM 表中"插槽号"列的条目显示为 "--"。缺少的条目使得"物理视图"的顶视图无法 显示 DIMM 内存设备。

解决方法:无。

## 工作组服务器错误

#### 由于 DIMM 和风扇处于临时不确定状态, Sun Fire 280R 服务器上出现红色警报 (6326476)

在安装了 Solaris 10 软件的 Sun Fire 280R 服务器上, 代理启动后的 5 分钟左右出现红色 警报。该红色警报是由配置读取器的 "DIMM" 表和"风扇"表触发的,原因是 DIMM 和 风扇处于临时不确定状态。

红色警报发出后, "物理视图"的顶视图、前视图和后视图均不显示任何组件, 只显示机 箱。

解决方法:无。

### <span id="page-38-0"></span>配置读取器模块中未将 Sun Fire V490 和 Sun Fire V890 服务器显示为受支持的服务器 (6287829)

在用于工作组服务器的配置读取器模块的模块描述中,支持的平台包括 Sun Fire 280R、 Sun Fire V480 和 Sun Fire V880 服务器,而未包括 Sun Fire V490 和 Sun Fire V890 服 务器。

显示该描述的方法是:在配置读取器上单击鼠标按钮 3,然后选择"模块浏览器"窗口中 的"属性编辑器"。

解决方法:无。

### 选择 Sun Fire V880 和 Sun Fire V480 服务器上的警 报选项卡会导致警报警告消息 (6317433)

在具有两个对象的 Sun Fire V880 和 Sun Fire V480 服务器上,当您在搜索到的对象上选 择"警报"选项卡时,将显示一个类似以下的"警报警告"消息:

可能显示以下警告消息:

无法从代理获取事件管理信息。代理忙或已关闭。将默认进入本地事件管理器。

此警告消息很可能有误,并且代理很可能在正常运行。

单击"确定"使警报选项卡表默认进入本地事件管理。关闭并再次打开该搜索到的对象 的"细节"窗口后,单击"警报"选项卡将会导致相同的警告消息。

解决方法:无。

### Solaris 10 上的 Sun Fire V890 服务器的硬件规则表 中显示错误的处理器类型 (6318026)

Sun Fire V890 服务器附带 UltraSparc-IV 处理器。但是, "硬件规则"表的"属性"列错误 地将该处理器的类型显示为"可更正的内存错误,Ultra Sparc III"和"可更正的 I/O 错 误, Ultra Sparc III"。

解决方法:无。

## <span id="page-40-0"></span>第 **3** 章

## 最新消息

本章介绍一些有关最新特性的信息,由于这些特性的发布时间较晚,因而未包括在 Sun Management Center 3.6 文档集中。

## 不再支持的平台

从本发行版开始,相应的附加软件将不再支持表 3–1 中列出的各个平台。

要在这些平台上使用 Sun Management Center 软件, 您只能使用该软件的早期版本。 要在安装有 Solaris 10 操作系统的这些平台上使用该软件,则对系统环境的最低要求如 下:

- Sun Management Center 3.5 更新 1b 软件
- 修补程序 118389-07 (或更新版本)

注 **–** Sun Management Center 3.6 软件的 Netra 附加软件不再支持 Sun Fire V1280。请 使用用于 Sun Fire 入门级中型系统的附加软件或该软件的早期版本。

#### 表 **3–1** 从 3.6 版开始不再支持的平台

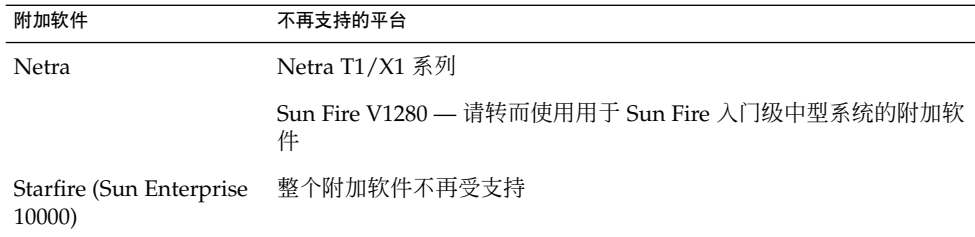

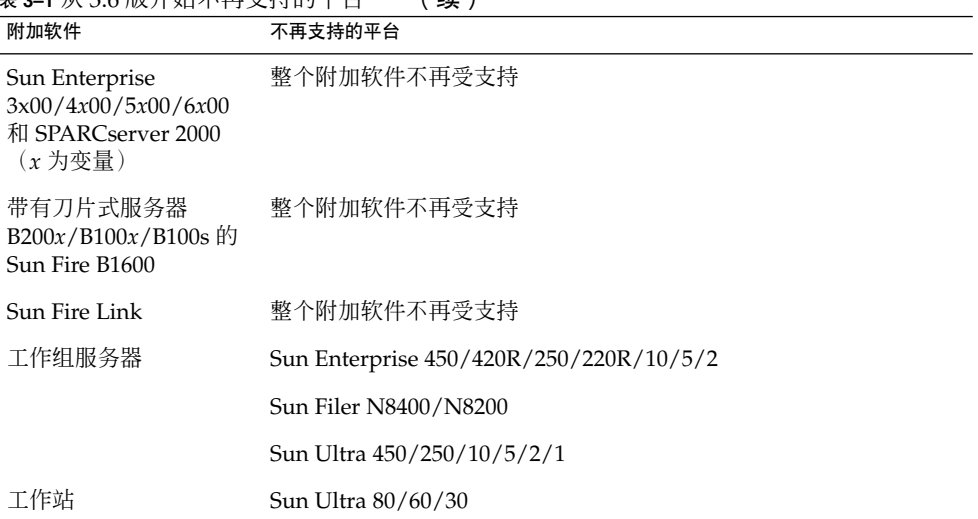

## <span id="page-42-0"></span>文档问题

本章介绍文档中的错误和遗漏之处。错误编号显示在括号内。

## 一般文档问题

Sun Management Center 3.6 的软件 CD 上不包含其文档。可以在 <http://docs.sun.com> 中找到其英文文档和本地化文档。

"联机帮助"不是该产品的一部分。从"帮助"菜单中选择"Sun Management Center 帮 助",该软件将调用浏览器打开 <http://docs.sun.com> 上的"Sun Management Center 3.6 软件集"页面。

## 《快速入门:安装和设置 Sun Management Center 3.6》中的问题

表3, "Sun Management Center 3.6 支持的 Sun 系统"中遗漏了 Sun Fire T2000。

以下平台支持 UltraSparc IV+ CPU/内存板:

- Sun Fire V890/V490
- Sun Fire E2900
- Sun Fire E6900/E4900
- Sun Fire E25K/E20K

表 5, "基本组件对附加磁盘空间的要求"中的基本附加产品指的是"卷系统监视"而不是 X86Rack。

## <span id="page-43-0"></span>《Sun Management Center 3.6 用户指 南》中的问题

## setAlarmAction 命令缺少某些信息

setAlarmAction 命令描述中缺少有关为一个警报设置多个电子邮件警告的信息。缺 少的信息如下:

要为一个警报设置多个电子邮件警告,可采用以下命令格式 :command="email.sh:<email-id>:<message>" 或 command="email:<email-id>:<message>"。

## help 命令的正确语法

help 命令的语法不完整。正确的语法如下:

help [-e] [<command>|about|legal]

#### 参数

*-e* 以详细模式显示帮助文本。也支持使用以下格式:<command> -e。 *-h* 以正常模式显示帮助文本。也支持使用以下格式:<command> -h。 *about* 显示 CLI 的版本信息。 *legal* 显示 CLI 的许可证条款。

## <span id="page-44-0"></span>《Sun Management Center 3.5 Supplement for the Sun StorEdge A5x00 and T3 Arrays》中的问题

表 1-42, "Sun StorEdge T3 Module – Rules" (Sun StorEdge T3 模块 – 规则)中遗漏 了以下规则。

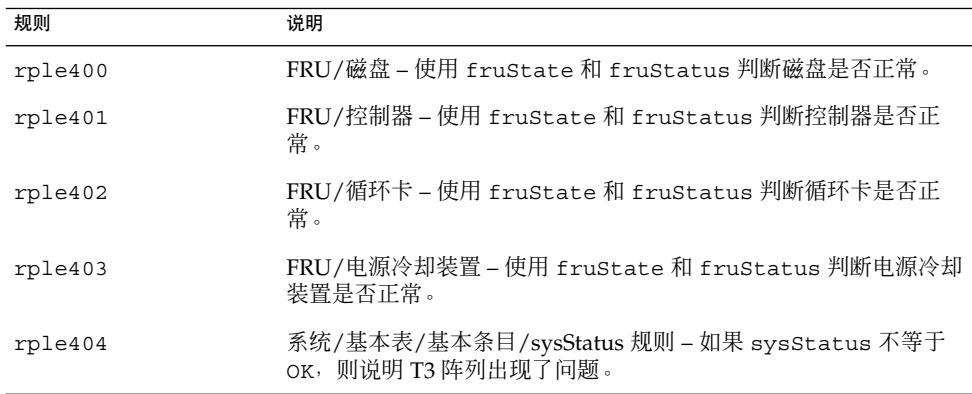

## 《Sun Management Center 3.5 Supplement for VSP High End Entry Servers (Workgroup Servers)》中的问题

第 11 页上引用的《Sun Management Center 3.5 安装和配置指南》中有关安装新的本地 化软件包的信息有误。

《Sun Management Center 3.5 安装和配置指南》中不包含关于安装新的本地化软件包 的信息。以下修订过的文本提供的信息才是正确的:

安装过程中,可以通过选项选择其它语言的联机帮助和支持文件。

第 4 章 • 文档问题 **45**

## <span id="page-45-0"></span>《用于工作站的 Sun Management Center 3.5 补充资料》中的问题

第 8 页上引用的《Sun Management Center 3.5 安装和配置指南》中有关安装新的本地 化软件包的信息有误。

《Sun Management Center 3.5 安装和配置指南》中不包含关于安装新的本地化软件包 的信息。以下修订过的文本提供的信息才是正确的:

安装过程中,可以通过选项选择其它语言的联机帮助和支持文件。

## 法文、日文、韩文、简体中文和繁体中文 补充文档中的问题

Sun Management Center 3.6 的法文 (FR)、日文 (JA)、韩文(KO)、简体中文 (ZH) 和繁体 中文 (ZH\_ZW) 补充文档仅以 PDF 形式提供, 如下所列:

- 《用于 Sun Fire、Sun Blade 和 Netra 系统的 Sun Management Center 3.6 补充资 料》
- 《用于 Sun Fire 高端系统的 Sun Management Center 3.5 版本 6 发行说明》
- 《用于 Sun Fire 高端系统的 Sun Management Center 3.5 版本 6 补充资料》
- 《用于 Sun Fire 中型系统的 Sun Management Center 3.5 版本 6 发行说明》
- 《用于 Sun Fire 中型系统的 Sun Management Center 3.5 版本 6 补充资料》
- 《用于 Sun Fire 入门级中型系统的 Sun Management Center 3.5 版本 6 发行说明》
- 《用于 Sun Fire 入门级中型系统的 Sun Management Center 3.5 版本 6 补充资料》
- 《用于 Netra 服务器的 Sun Management Center 3.5 补充资料》
- 《Sun Management Center 3.5 Supplement for VSP High End Entry Servers (Workgroup Servers)》
- 《用于工作站的 Sun Management Center 3.5 补充资料》

## <span id="page-46-0"></span>《用于 Netra 服务器的 Sun Management Center 3.5 补充资料》(日文版)中的问 题

第 1 章中遗漏了以下本地化软件包。

表 **4–1** 本地化软件包部署摘要

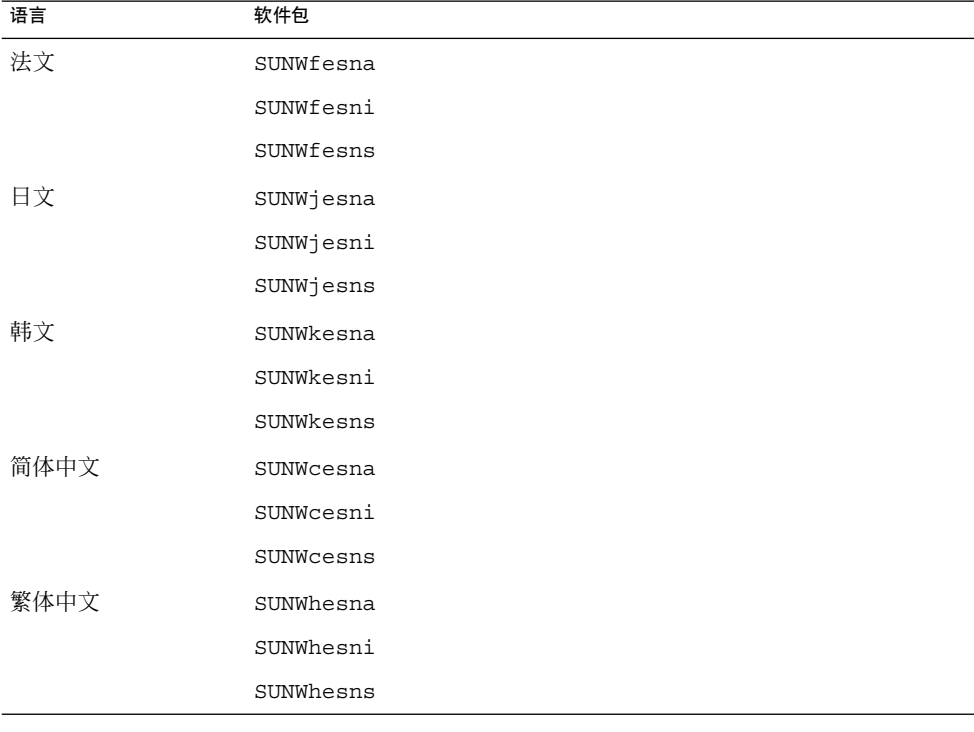

注 **–** 请不要使用 pkgadd 命令安装这些软件包,而应使用安装脚本,如《用于 Netra 服 务器的 Sun Management Center 3.5 补充资料》中的第 3 章所述。

第 4 章 • 文档问题 **47**